## **Utilisation du projecteur**

#### **A) Allumer le projecteur vidéo avant tout**

 $\pm$  Sur une goulotte près du tableau se trouve une TELECOMMANDE avec trois, quatre ou cing boutons. APPPUYER touche on/off de la télécommande. Le projecteur doit démarrer et bientôt la lumière apparaît sur l'écran.

 $\pm$  Le projecteur s'active en général sur la source VGA (bouton PC)

CHOISIR LA SOURCE : Si la source désirée est différente, enfoncer délicatement la touche de la source choisie.

 A LA FIN DU COURS : enfoncer la touche ON/OFF et la télécommande va gérer l'extinction de la lampe suivit du projecteur. Pendant la phase d'extinction aucun allumage n'est possible.

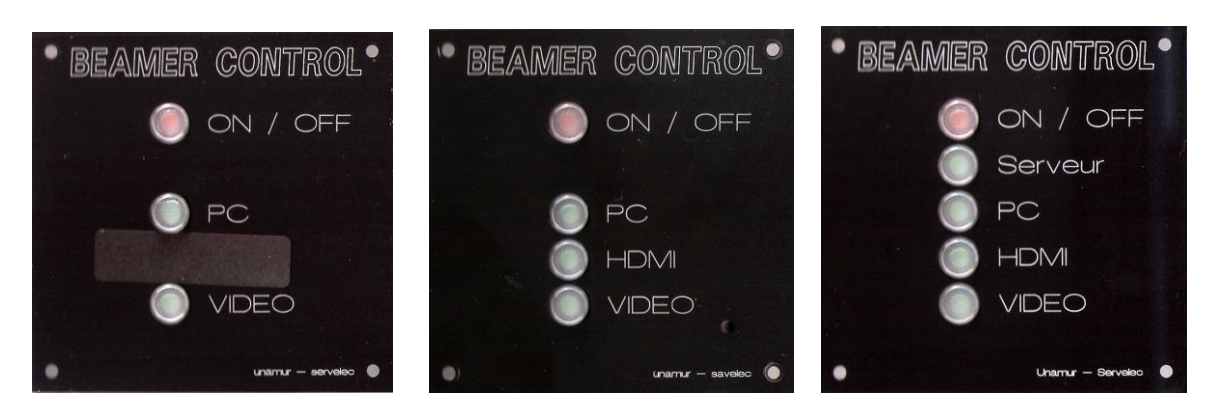

### **B) connexion d'une source**

Allumer le projecteur en premier lieu.

 **Si c'est un ordinateur portable** : RELIER l'ordinateur au connecteur VGA sur la plaquette ou sur la GOULOTTE via le câble « VGA » (comportant 15 broches sur trois rangées) **Nous vous conseillons d'avoir votre câble personnel au cas où** celui normalement présent dans cette salle aurait « disparu »  $\pm$  Une connexion HDMI est disponible sur les derniers modèles de projecteur. Dans ce cas allumer toujours le projecteur en premier lieu.

- **Allumer** l'ordinateur suivant vos habitudes et **ne pas le laisser économiser** son écran, sinon il n'y a pas de connexion.
- **Pour les PC :** Mettre le signal de l'écran du PC sur le connecteur de sortie du portable. Pour cela appuyer simultanément sur la touche « Fn »et la touche de fonction F numérotée. Voir mode d'emploi du portable pour le numéro de la fonction.
- **Pour les Mac :** Si le projecteur est reconnu en second écran, il n'y a rien à faire. Sinon faire reconnaitre le projecteur : Voir mode d'emploi du Mac
- **SI VOUS VOULEZ DU SON.** Le son de l'ordinateur peut se connecter sur les fiches rouge et noir type « RCA » ou « CINCH » avec un câble muni d'un côté d'un connecteur « jack 3.5mm » et de l'autre les deux fiches « CINCH ». Le volume se règle avec le bouton proche des connecteurs d'entrée du son.

 $\pm$  Dans tous les cas, la définition du projecteur est de 1024\*768 pixels. Sa fréquence de rafraîchissement est entre 75 et 90 Hz., ces paramètres se règlent dans l'ordinateur. **(voir le correspondant informatique).**  Les nouveaux projecteurs on des définitions plus élevées mais pas en full HD.

#### **C) Projection d'une image vidéo**

 les salles **Ne sont plus équipées** d'un lecteur de source vidéo, vous pouvez en apporter un et le connecter sur la fiche type « RCA » jaune ou « BNC » sur la goulotte pour l'image, le son se connecte sur les fiches rouges et noires jumelées.

Choisir la source « vidéo » sur la télécommande murale

**Un DVD peut être lu à partir d'un ordinateur portable connecté sur l'entrée « PC ».**

# **POUR TOUT PROBLEME : un numéro UNIQUE : 4444**